# **[Sådan tester du din trading](https://www.daytrader.dk/saadan-tester-du-din-trading-strategi-med-chatgpt/)[strategi med ChatGPT](https://www.daytrader.dk/saadan-tester-du-din-trading-strategi-med-chatgpt/)**

Chatrobotten ChatGPT har i løbet af det seneste år imponeret verden med sin evne til at skrive og oversætte tekster, skrive digte, indgå i en dialog om alverdens emner – og meget andet. En af de lidt mindre åbenlyse fordele ved robotten er, at den også kan bruges til at udvikle og teste en trading-strategi. ChatGPT kan nemlig også skrive kode, og dermed får tradere, som ikke er gode til at kode, lige pludselig en mulighed for let at teste deres strategier af på historiske data.

Det er overraskende let at komme i gang, og det tager under én time at blive fortrolig med de værkøjer, vi beskriver i denne artikel. Når man først forstår, hvordan værktøjerne virker, så tager det kun omkring 5-20 minutter at udvikle en helt ny, simpel strategi fra bunden og teste den af på historiske data. Og alle værktøjerne, som er beskrevet i det følgende er gratis. *s* are the the state of the state of the state of the state of the state of the state of delidt mindre åbenlyse fordele ved robotten er, is<br>pr kan bruges til at udvikle og teste en trading-str.<br>PT kan nemlig også skrive k

Vi gennemgår i artiklen følgende:

- **Sådan tester du din strategi i Tradingview**
- **Den første strategi for bitcoin**
- **Den anden strategi for SP500**
- **[Sådan kan ChatGPT udvikle en daytrading-strategi helt](#page--1-0) fra bunden**

**Få et tip, når vi ser en god børshandel i aktier og valuta[Via Messenger-app](https://nordictraders.com/free-danish-signals)**

### **1. Sådan tester du din strategi i Tradingview**

En af de letteste måder at teste sin trading-strategi på er

via værktøjet [Tradingview.com,](https://www.tradingview.com/) som indeholder grafer over alverdens markeder og giver mulighed for at se den historiske udvikling på alt fra aktier til ETF'er og krypto. Når man så har testet sin strategi, kan den handles hos en CFD-broker, som for eksempel [handelsplatformen Markets.](https://www.daytrader.dk/rt_rdr/?pid=22708)

Tradingview har udviklet deres eget programmerings-sprog Pine Script™, som gør det let for brugerne at teste deres strategier via et simpelt kodesprog. Problemet er, at hvis man aldrig har prøvet at kode eller ikke har noget særligt talent for det, så kan Pine Script godt være en stor mundfuld at gå i gang med.

Alt det ændrer ChatGPT på. Det viser sig nemlig, at chatrobotten er ganske god til at skrive Pine Script og derfor gør det muligt for ikke-programmører at teste strategier af. Så selv uden nogen form for programmerings-erfaring kan man nu få Chat-GPT til at udvikle koden og få testet sin strategi af på ganske kort tid.

Her en simpel guide til, hvordan du gør:

Først åbner du Tradingview.com med det instrument, som du gerne vil undersøge. I dette tilfælde har vi valgt bitcoin, og vi kan søge kryptovalutaen frem ved at søge på BTCUSD, og vi vælger at se bitcoin-prisen som angivet af brokeren Bitstamp. Nede i bunden af skærmen kan man se et vindue, hvor der står "Pine editor". Se billedet herunder, hvor det er markeret med Script , som gar det tet for bridgerne at teste<br>startegier via et simpelt kodesprog. Problemeter, at hv<br>aldrig har provet at kode eller ikke har noget særligt<br>for det, så kan Pine Script godt være en stor mundfuld a<br>gang m

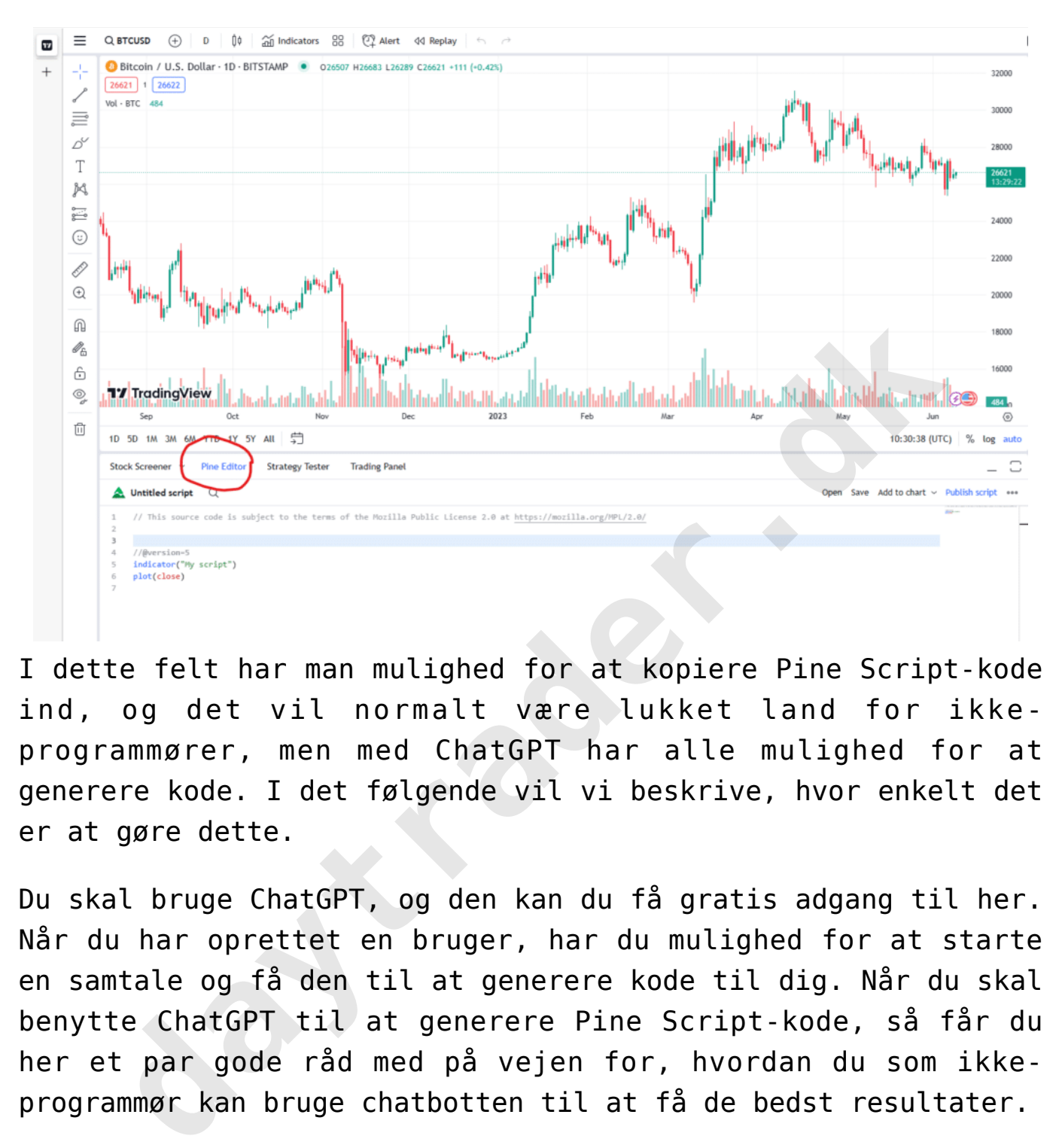

I dette felt har man mulighed for at kopiere Pine Script-kode ind, og det vil normalt være lukket land for ikkeprogrammører, men med ChatGPT har alle mulighed for at generere kode. I det følgende vil vi beskrive, hvor enkelt det er at gøre dette.

Du skal bruge ChatGPT, [og den kan du få gratis adgang til her.](https://chat.openai.com/) Når du har oprettet en bruger, har du mulighed for at starte en samtale og få den til at generere kode til dig. Når du skal benytte ChatGPT til at generere Pine Script-kode, så får du her et par gode råd med på vejen for, hvordan du som ikkeprogrammør kan bruge chatbotten til at få de bedst resultater.

I nogle tilfælde rammer ChatGPT rent i første omgang, og du vil kunne teste din strategi på fem minutter. I andre tilfælde kan det tage 20-25 minutter og 15-20 iterationer, før det lykkes. Og nogle gange vil strategien måske være for kompliceret til, at du kan få det til at lykkes.

Når du skal spørge ChatGPT om noget, så kalder med det at "prompte". Her er nogle gode råd til, hvordan du gør det bedst:

- 1. **Vær så præcis som muligt lige fra starten.** Du kan godt få gode resultater med ChatGPT, selv om du starter lidt upræcist, men hvis du vil forsøge at ramme rigtigt fra starten, så prøv at definere din strategi med millimeter-præcision. Et eksempel på en simpel besked, som vi brugte til at udvikle en simpel strategi: "Please create a strategy for tradingview in pinescript that trades like this: Buy every close when the SP500 is BELOW the 8 period simple moving average (8SMA) and sell the next bar (repeating until above 8SMA)." Denne besked førte, efter nogle få iterationer til, at vi på under 10 minutter havde en strategi, som kunne testet i Tradingview.
- 2. **Skriv på engelsk, hvis det er muligt.** Når ChatGPT skal kode, så kan den godt komme til at blande sprogene, så for at minimere fejlene, anbefaler vi at skrive på engelsk til chatbotten. Det minimerer sprogforvirringen, og på den måde slipper man for danske bogstaver som æ, ø og å, som ikke vil blive accepteret i Pine Script.
- 3. **Få ChatGPT til at rette fejlene.** Når du gemmer koden i Tradingview, så vil du somme tider få en fejlmeddelelse. Det betyder, at koden ikke virker, og at der skal foretages nogle ændringer. For eksempel kan Tradingview give dig fejlmeddelelsen " Error at 9:4 Could not find function or function reference 'ta.security'". Som ikkeprogrammør giver dette naturligvis ikke så meget mening for dig, men nu kan du bare kopiere meddelelsen ind i ChatGPT og bede den om at ændre koden. På 15-20 sekunder spytter den et nyt stykke kode ud, som du kan teste igen. trades like this: Buy every close when the SP5<br>BELOW the 8 period simple moving average (8SMA) an<br>the next bar (repeating until above 8SMA)." Denne<br>førte, efter nogle få iterationer til, at vi på un<br>minutter havde en strat
- 4. **Begynd forfra, hvis du kommer op på mere end 20 iterationer**. Nogle gange kan ChatGPT have svært at løse problemerne i koden, og selv om man kopierer fejlmeddelelserne ind, så bliver der ved at opstå nye fejl. Her kan det ofte bedst betale sig at begynde helt forfra ved at lukke browser-vinduet ned, åbne det igen, logge ind igen og starte en helt ny chat. En anden

mulighed er, at man skriver: "This code doesn't work. Please suggest an alternative solution." Her giver man robotten mulighed for at komme ud af det dødvande, som den måske sidder fast i.

## **Prøv vores gratis handelssignaler i aktier og valuta - LIVE Via Messenger-app**

#### **1. Den første strategi for bitcoin**

Vi er nu klar til at teste den første strategi, og vi tager udgangspunkt i en momentum-baseret strategi, [som er beskrevet](https://www.priceactionlab.com/Blog/2018/12/efficient-market-hypothesis-farce/) [i dette blogindlæg.](https://www.priceactionlab.com/Blog/2018/12/efficient-market-hypothesis-farce/) Med denne strategi køber man op i markedet, hvis lukkeprisen i dag er højere end lukkeprisen i går, og den shorter markedet, hvis lukkeprisen i dag er lavere end lukkeprisen i går. **Prøv vores gratis handelssignaler i aktier og valuta**<br> **Via Messenger-app**<br>
1. Den første strategi for bitcoin<br>
Vi er nu klar til at teste den første strategi, og vi<br>
udgangspunkt i en momentum-baseret strategi, som er be

Strategien fungerer godt i markeder, hvor der kan være stærkt momentum og en tendens til, at markedet indgår i et feedbackloop, som kan medfører, at hvis markedet lukker negativt i dag, så vil det skabe en negativ stemning, som kan føre til yderligere fald dagen efter.

Strategien er blevet testet helt fra 1960 til 1999, hvor den har været meget lovende, men i forbindelse med IT-boblen i 2000 og finanskrisen i 2008 gik det mindre godt med

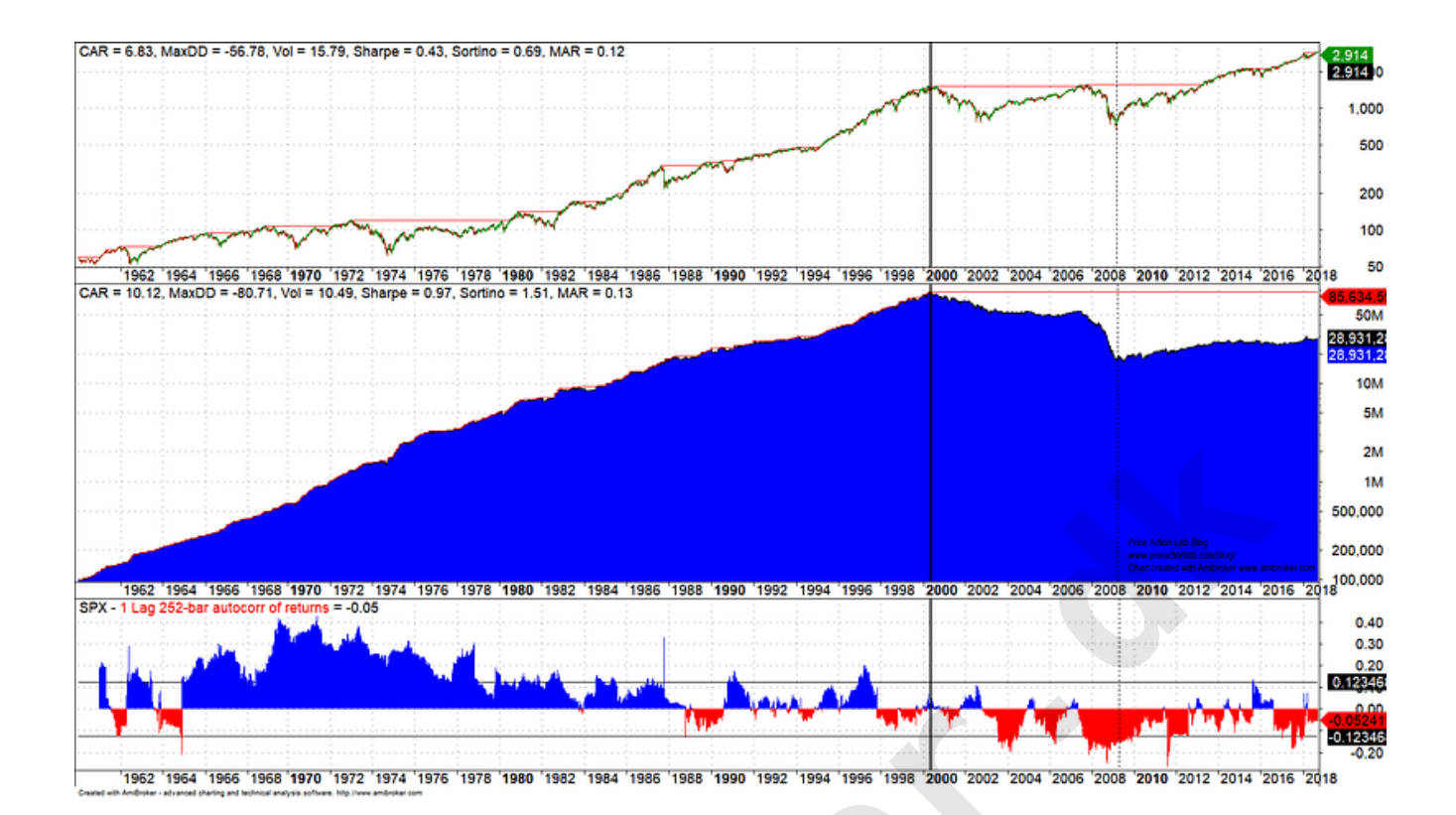

Forfatteren skriver i indlægget, at den måske vil kunne bruges på krypto-markederne i dag. Så vi prøver at teste den på bitcoin over det seneste år.

Vi skriver derfor følgende til ChatGPT: "Create a trading view strategy to test, using the following strategy: Buy at the close price if it is higher than the closing price of the previous day and short when the reverse occurs". ChatGPT er kun ca. 15 sekunder om at generere koden, men første version af koden fungerer ikke helt korrekt. Vi kopierer derfor fejlmeddelelsen ind, hvorefter fejlen bliver rettet. Efter fire iterationer og omtrent 10 minutters arbejde er vi klar med at stykke fungerende kode, hvor det også er muligt at definere, hvilket tidsinterval testen skal køre i. **de als an als an als an als an als an als an als an als an als an als an als an als an als an als an als an als an als an als an als an als an als an als an als an als an als an als an als an als an als an als an als an a** 

Herunder ses koden i Pine Script, som blev genereret af ChatGPT.

```
//@version=4
strategy("Close Price Strategy", overlay=true)
var bool longCondition = false
var bool shortCondition = false
// Calculate the close price of the previous day
prevClose = security(syminfo.tickerid, "D", close[1])
          k if the current close price is higher than the previous day's close<br>and I = close > prevClose and time >= timestamp("2022-06-06") and time<br>\frac{1}{2} and \frac{1}{2} and \frac{1}{2} and \frac{1}{2} and \frac{1}{2} and \frac{1}{2} an
```
Det betyder ikke noget, hvis du ikke forstår koden, for det eneste du skal gøre er at kopiere den over i Tradingviews Pine Script-editor og gemme koden. [Du kan downloade koden her, hvis](https://www.daytrader.dk/wp-content/uploads/2023/06/kode-til-strategi.txt) [du selv vi prøve det af.](https://www.daytrader.dk/wp-content/uploads/2023/06/kode-til-strategi.txt)

Du går nu ind på [Tradingview og søger på "BTCUSD"](https://www.tradingview.com/chart/?symbol=BITSTAMP%3ABTCUSD) for at komme ind på en bitcoin-graf. Du kopierer nu koden nede i bunden af siden, hvor der står "Pine Editor" og trykker på "Save". Nu bliver koden gemt, og hvis den indeholder fejl, vil der komme en fejlmeddelelse i et vindue nederst i browseren. Den meddelelse kan nu kopieres ind i ChatGPT, som hurtigt udskriver en ny version.

Når koden virker og bliver godkendt uden fejl, så kan man gå i gang med testen. Man kan dernæst trykke "Add to chart", og så bliver handlerne fra strategien tilføjet til grafen ovenfor. Derefter klikker man fra "Pine Editor" over til "Strategy Tester" i det nederste i vindue, og så ser billedet ud som følger:

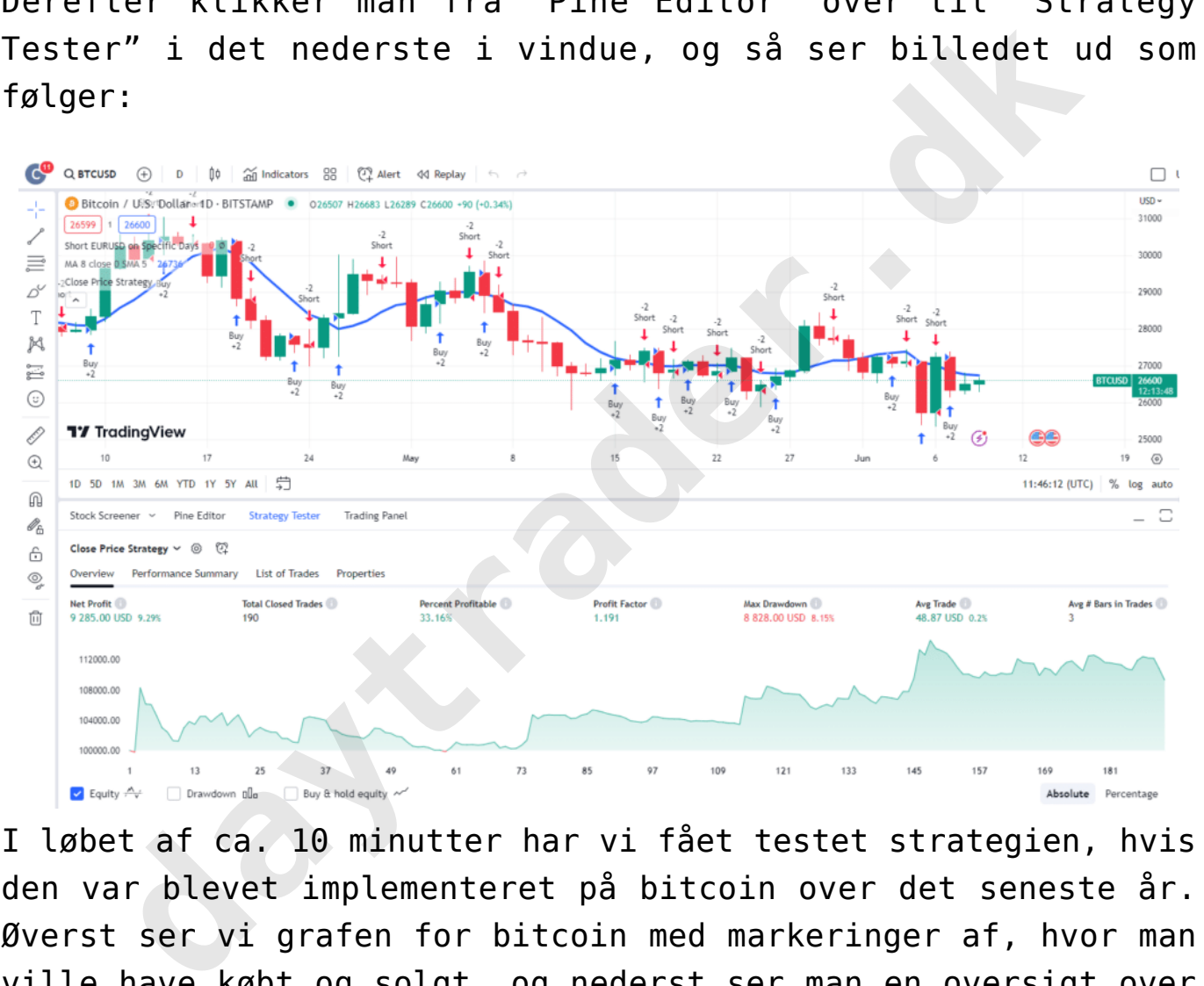

I løbet af ca. 10 minutter har vi fået testet strategien, hvis den var blevet implementeret på bitcoin over det seneste år. Øverst ser vi grafen for bitcoin med markeringer af, hvor man ville have købt og solgt, og nederst ser man en oversigt over strategiens performance. Man kan nu dykke videre nede i tallene ved at kigge på "Performance Summary", og "List of trades", som giver et mere detaljeret billede af statistikken bag, samt alle trades, som ville være blevet taget i den forbindelse.

Det viser sig, at strategien har klaret sig godt, og vi kan nu teste, om det også ville have været tilfældet over en længere periode ved at ændrede lidt i koden. Vi ændrer fra 2022 til 2017 to steder i koden inde i Pine Editoren, og så tester vi strategien over de seneste seks år. Denne udvidede test viser, at selv om strategien klarer sig godt i lange perioder, så er der en periode i 2021, hvor den klarer sig særlig dårligt og dermed endte med at give underskud i en længere periode.

Så konklusionen er i denne omgang, at der skal arbejdes yderligere med strategien, hvis vi skal have den til at fungere godt.

#### **Den anden strategi**

Vi prøver nu at teste en anden strategi, denne gang i det amerikanske indeks SP500. Strategien er udviklet af den amerikanske datatrader David Bergman [og er beskrevet her under](https://www.buildalpha.com/3-trading-truths-tested/) [Trading Truth #2](https://www.buildalpha.com/3-trading-truths-tested/)

Strategien går ud på at købe SP500-indekset, når prisen går under et simpelt, glidende gennemsnit på 8 (SMA8) og holde positionen, indtil markeder går over sit 8-dages glidende gennemsnit. dermed endte med at give underskud i en længere periode.<br>Så konklusionen er i denne omgang, at der skal art<br>yderligere med strategien, hvis vi skal have den t<br>fungere godt.<br>Den anden strategi<br>Wi prøver nu at teste en anden

Som man se på Bergmans test, har denne strategi historisk set

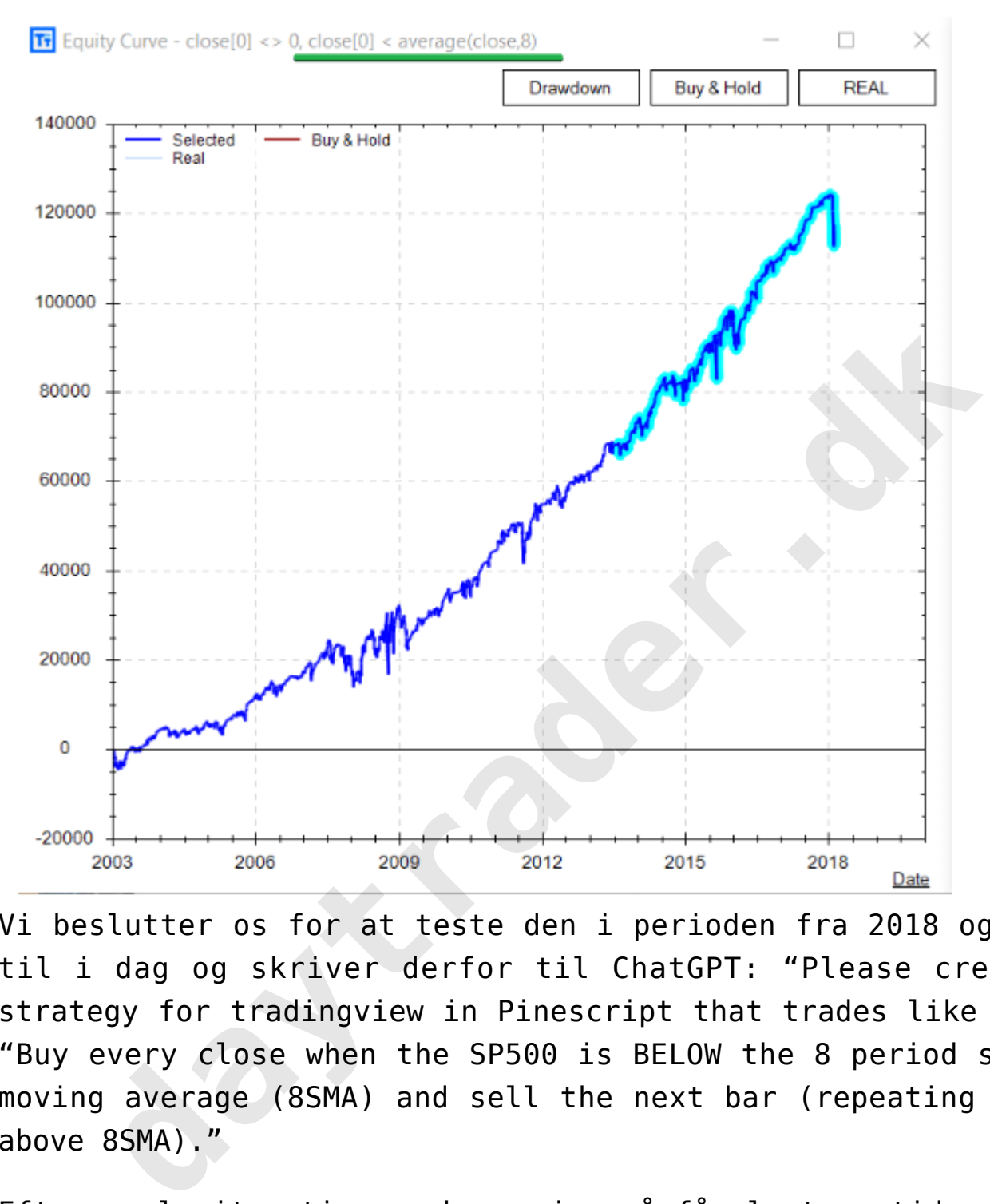

Vi beslutter os for at teste den i perioden fra 2018 og frem til i dag og skriver derfor til ChatGPT: "Please create a strategy for tradingview in Pinescript that trades like this: "Buy every close when the SP500 is BELOW the 8 period simple moving average (8SMA) and sell the next bar (repeating until above 8SMA)."

Efter nogle iterationer, hvor vi også får lagt en tidsperiode ind, hvor strategien skal handles, så når vi frem til følgende resultat, som viser, at strategien også har klaret sig fornuftigt i løbet af de sidste 5 år, og at det er måske er noget, man kan arbejde videre med her. [Du kan downloade koden](https://www.daytrader.dk/wp-content/uploads/2023/06/koeb-under-8SMA.txt) [til strategien her.](https://www.daytrader.dk/wp-content/uploads/2023/06/koeb-under-8SMA.txt)

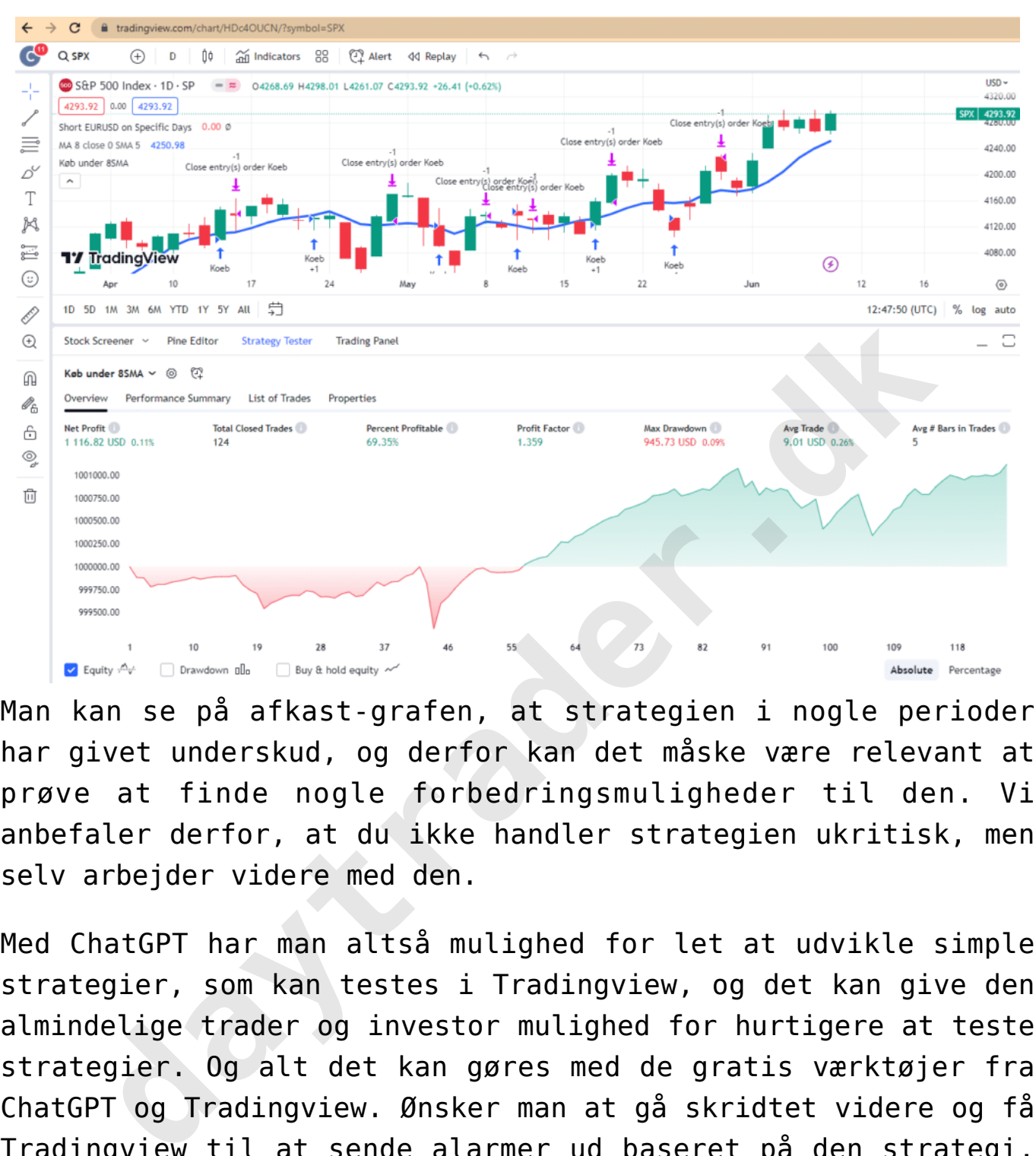

Man kan se på afkast-grafen, at strategien i nogle perioder har givet underskud, og derfor kan det måske være relevant at prøve at finde nogle forbedringsmuligheder til den. Vi anbefaler derfor, at du ikke handler strategien ukritisk, men selv arbejder videre med den.

Med ChatGPT har man altså mulighed for let at udvikle simple strategier, som kan testes i Tradingview, og det kan give den almindelige trader og investor mulighed for hurtigere at teste strategier. Og alt det kan gøres med de gratis værktøjer fra ChatGPT og Tradingview. Ønsker man at gå skridtet videre og få Tradingview til at sende alarmer ud baseret på den strategi, man har udviklet, så kan det være en god ide at skaffe sig et Pro eller Pro+-abonnement. Med disse abonnementer kan man få systemet til at sende en e-mail eller en SMS, så snart der opstår en handelsmulighed, som er baseret på strategien.

Hvis man bruger ChatGPT meget, kan det også være en fordel at opgradere til ChatGPT Plus, som giver stabil og konstant adgang chatrobotten og mulighed for at benytte ekstrafunktioner, som kan være brugbare.

## **Sådan kan ChatGPT udvikle en daytrading-strategi helt fra bunden**

ChatGPT kan også udvikle en strategi helt fra bunden, og det er den også i stand til. Det vigtigste at nævne i den forbindelse er, at ChatGPT ikke har nogen unik viden om, hvad der fungerer godt eller dårligt i markederne og ikke selv har mulighed for at teste strategierne af. Den foreslår noget, og så må man selv teste, om det virker eller ej. Derfor bør man højst bruge chatrobotten som inspiration til at udvikle sine egne strategier. man selv teste strategierne ar. Den Torestan nog<sub>y</sub><br>man selv teste, om det virker eller ej. Derfor bi<br>bruge chatrobotten som inspiration til at udvikle<br>strategier.<br>illede ChatGPT følgende spørgsmål: "Please descr<br>reversion

Vi stillede ChatGPT følgende spørgsmål: "Please describe a mean reversion strategy for daytrading the German DAX index with succes, using Bollinger Bands".

Og efter nogle iterationer kom ChatGPT frem til følgende strategi, som er beskrevet herunder. Vi har tilladt os at rette teksten lidt rent grammatisk og sprogligt:

"Her er de præcise indgangssignaler til mean reversionstrategien ved brug af Bollinger Bands, når du daytrader det tyske DAX-indeks:

Indgangssignaler:

Short (Sælg) Indgangssignal: Den aktuelle pris krydser under det øvre Bollinger Band (UBB). Den foregående candles lukning var over UBB. Den aktuelle candles luk er under UBB.

Long (Køb) Indgangssignal:

Den aktuelle pris krydser over det nedre Bollinger Band (LBB). Det foregående candles luk var under LBB. Den aktuelle candles luk er over LBB. Disse indgangssignaler fokuserer udelukkende på, om prisen krydser over eller under Bollinger Bands som primære kriterier for at indtage henholdsvis korte eller lange positioner.

Husk at justere og optimere disse parametre baseret på din

backtesting og risikostyringspræferencer. Det er vigtigt at teste og validere enhver handelsstrategi grundigt, før du bruger rigtige penge."

Som chat-robotten selv er inde på, så skal denne strategi snarere bruges som inspiration end som en fastlagt handelsstrategi, man kan gå direkte ud i markedet og handle.

Når du har en fix og færdig strategi, kan den kobles sammen med en CFD-broker, for eksempel handelsplatformen Markets.

**Få et tip, når vi ser en god børshandel i aktier og valutaVia Messenger-app**

yes

Disclaimer Headline Til orientering:

Disclaimer Text Hos daytrader.dk skaber vi gratis indhold og læringsforløb for jer brugere. Det kan vi blandt andet gøre, fordi vi indgår samarbejde med brokerne, der betaler for Nå[r](https://nordictraders.com/free-danish-signals) du har en fix og færdig strategi, kan den kobles :<br>med en CFD-broker, for eksempel handelsplatformen Markets<br>**Få et tip, når vi ser en god børshandel i aktier og**<br>**radutalvia Messenger-app**<br>**Passimer Headline Til orien**